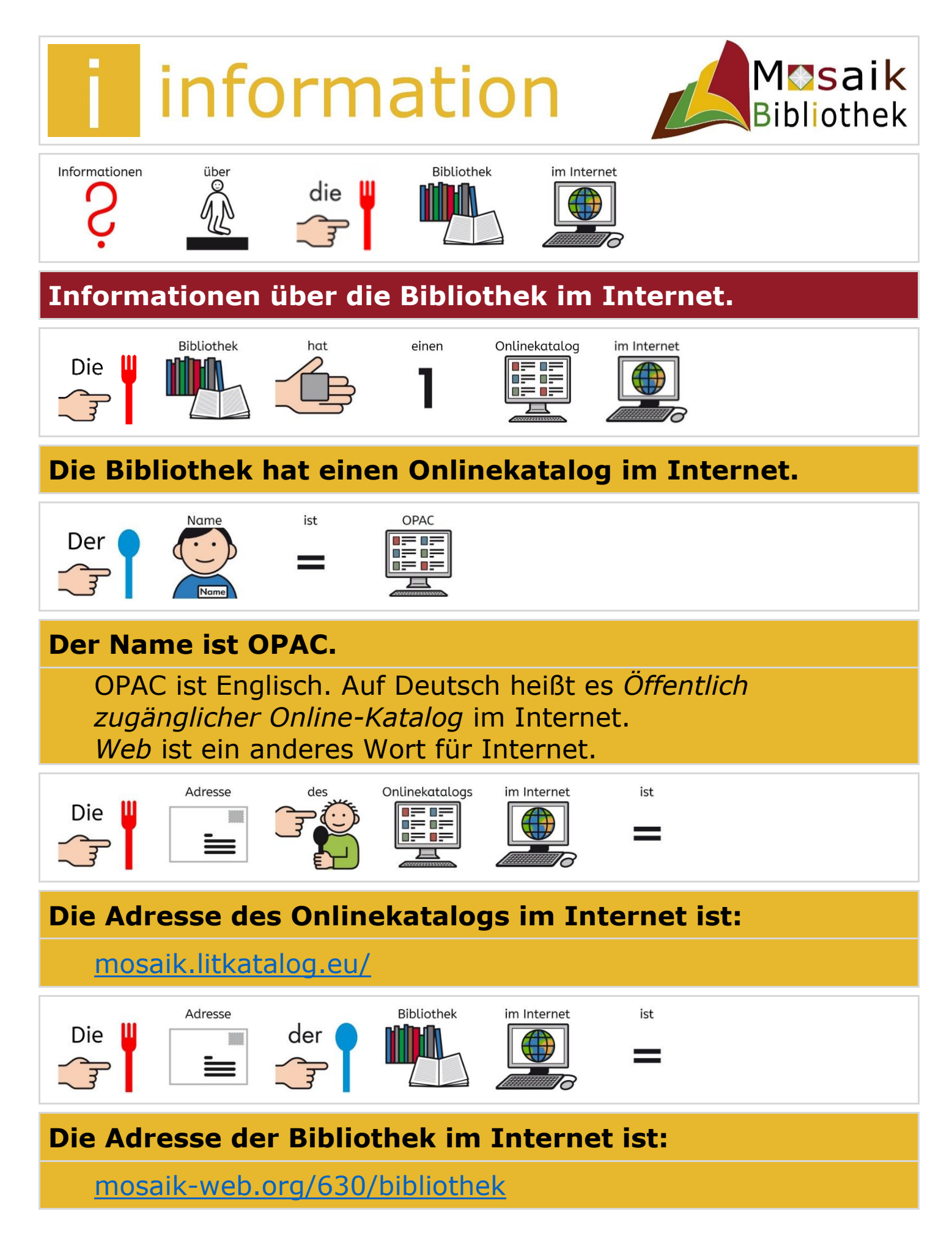

© Mosaik Bibliothek Dezember 23 UK012-002 / **C** 12.09.2023 **1** von 7

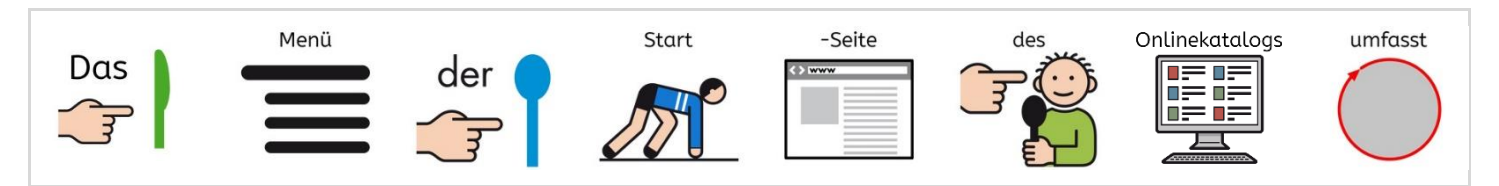

## **Das Menü der Startseite des Onlinekatalogs umfasst:**

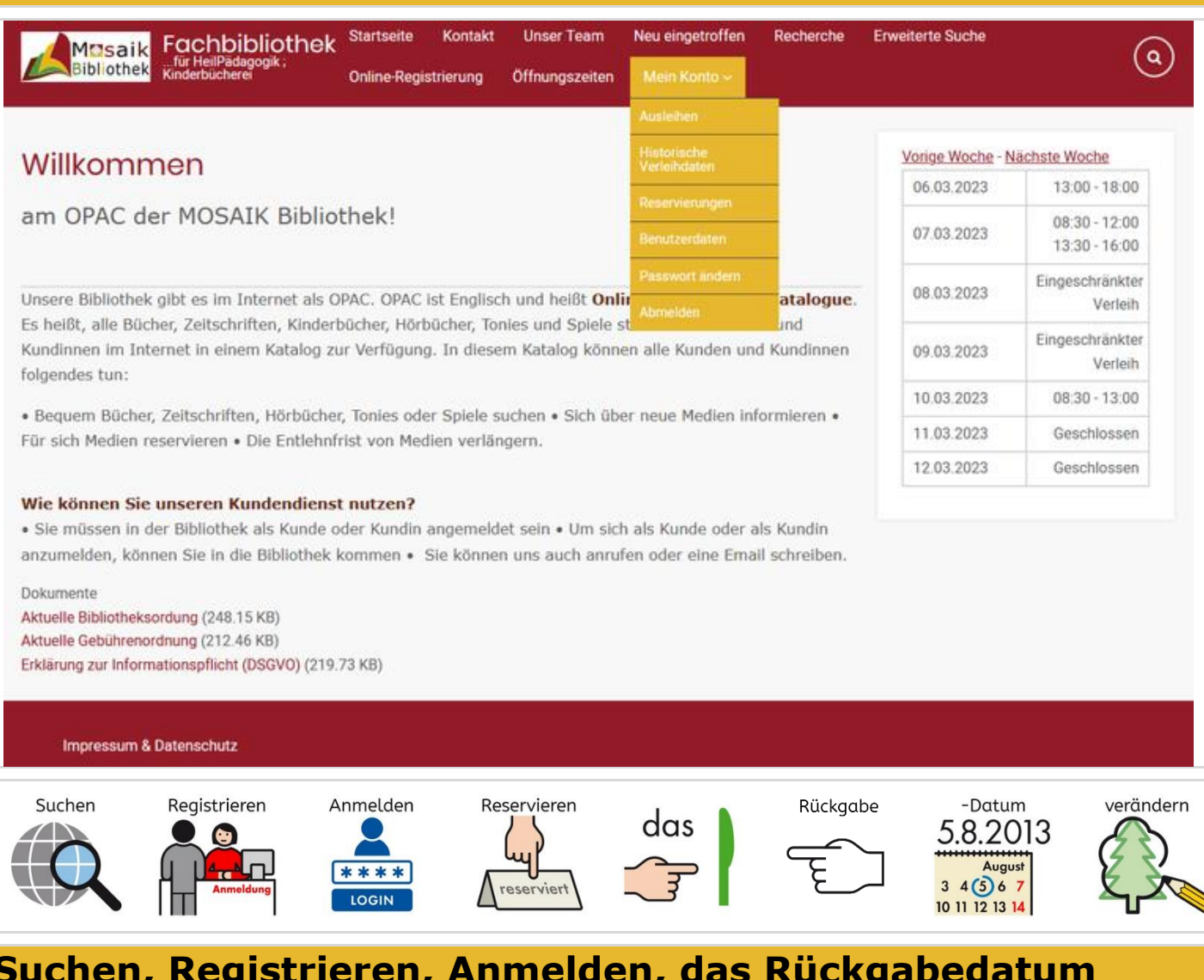

#### **Suchen, Registrieren, Anmelden, das Rückgabedatum verändern…**

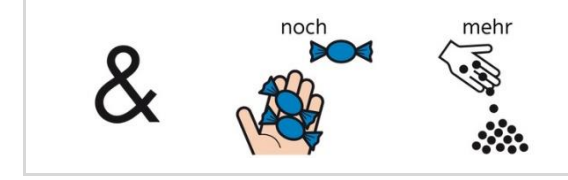

**…und noch mehr.**

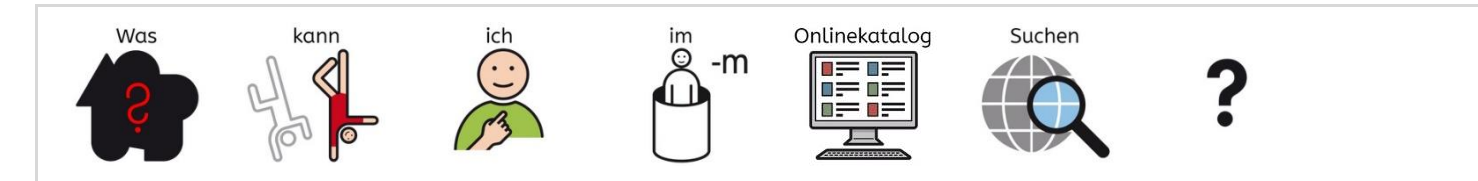

### **Was kann ich im Onlinekatalog suchen?**

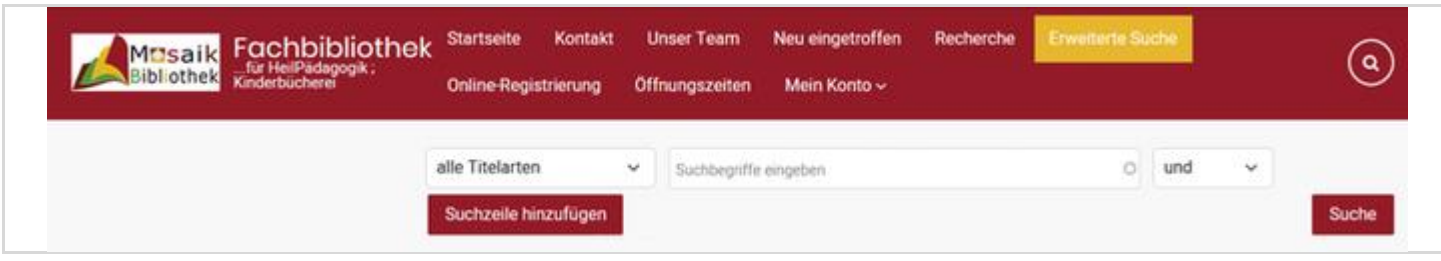

## **Auf** *Erweiterte Suche* **klicken.**

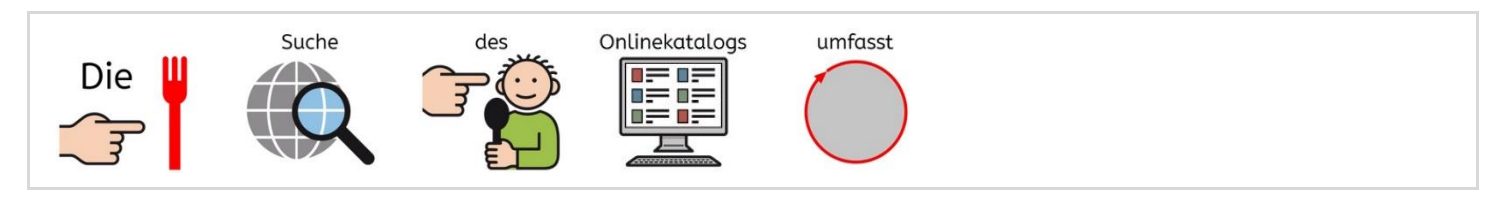

## **Die Suche des Onlinekatalogs umfasst:**

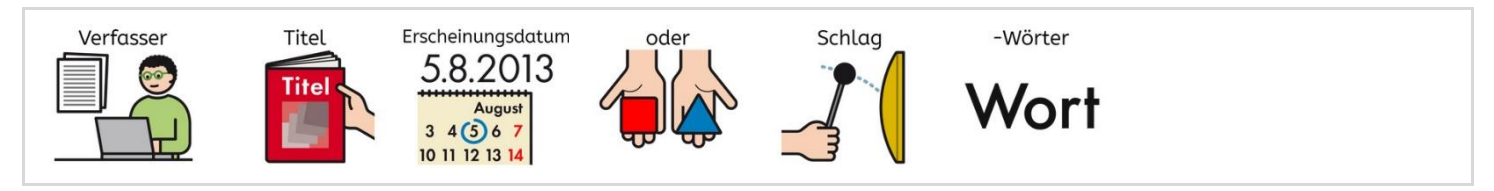

# **Verfasser, Titel, Erscheinungsdatum oder Schlagwörter…**

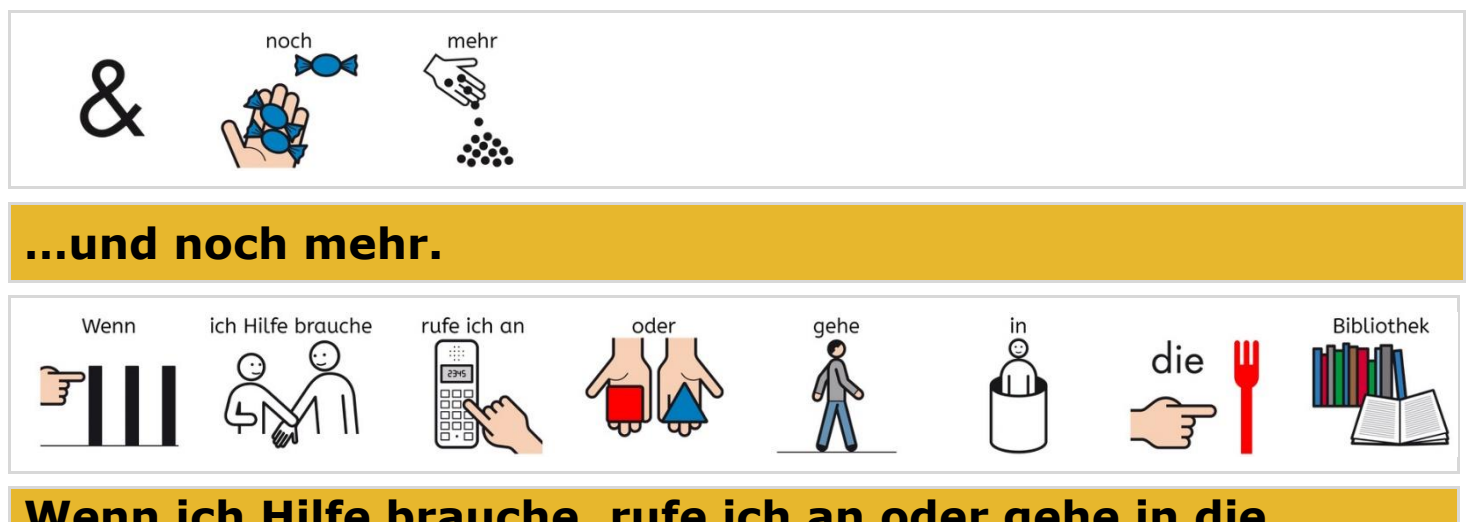

### **Wenn ich Hilfe brauche, rufe ich an oder gehe in die Bibliothek.**

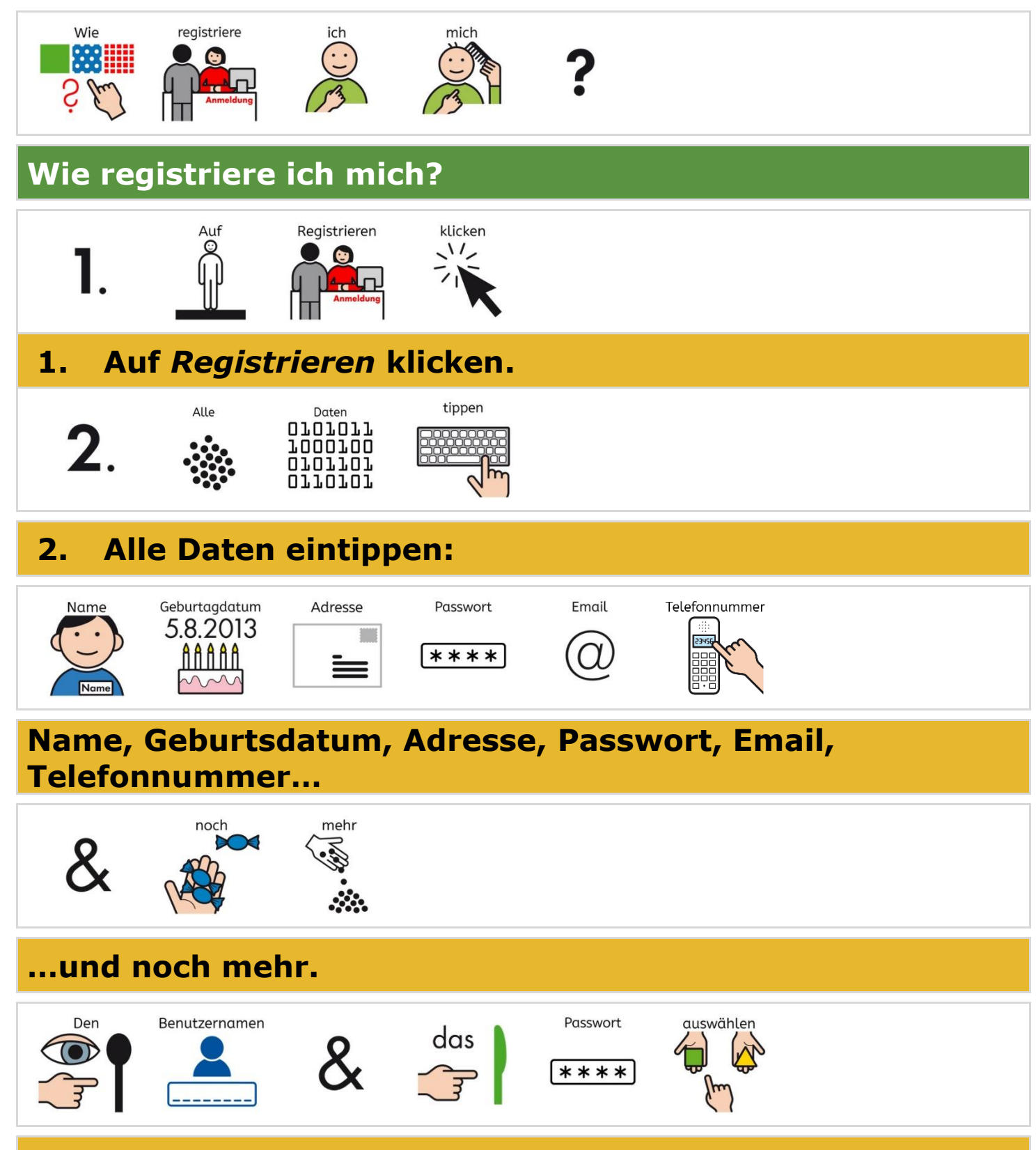

**Den Benutzernamen und das Passwort auswählen.**

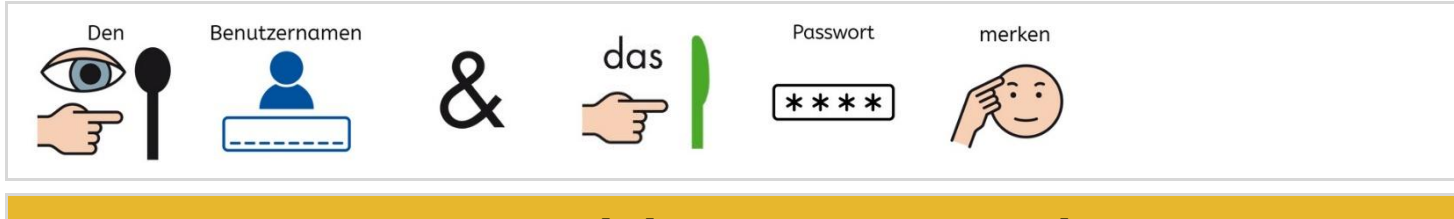

## **Den Benutzernamen und das Passwort merken.**

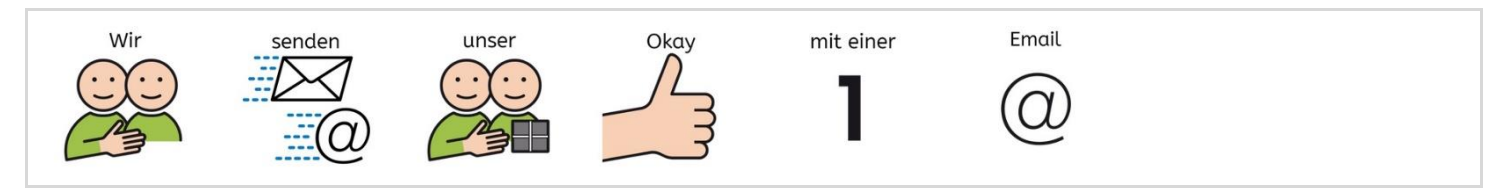

## **Wir senden unser Okay mit einer Email.**

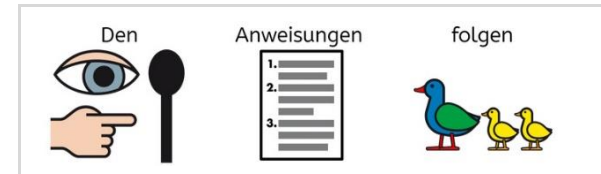

### **Den Anweisungen folgen.**

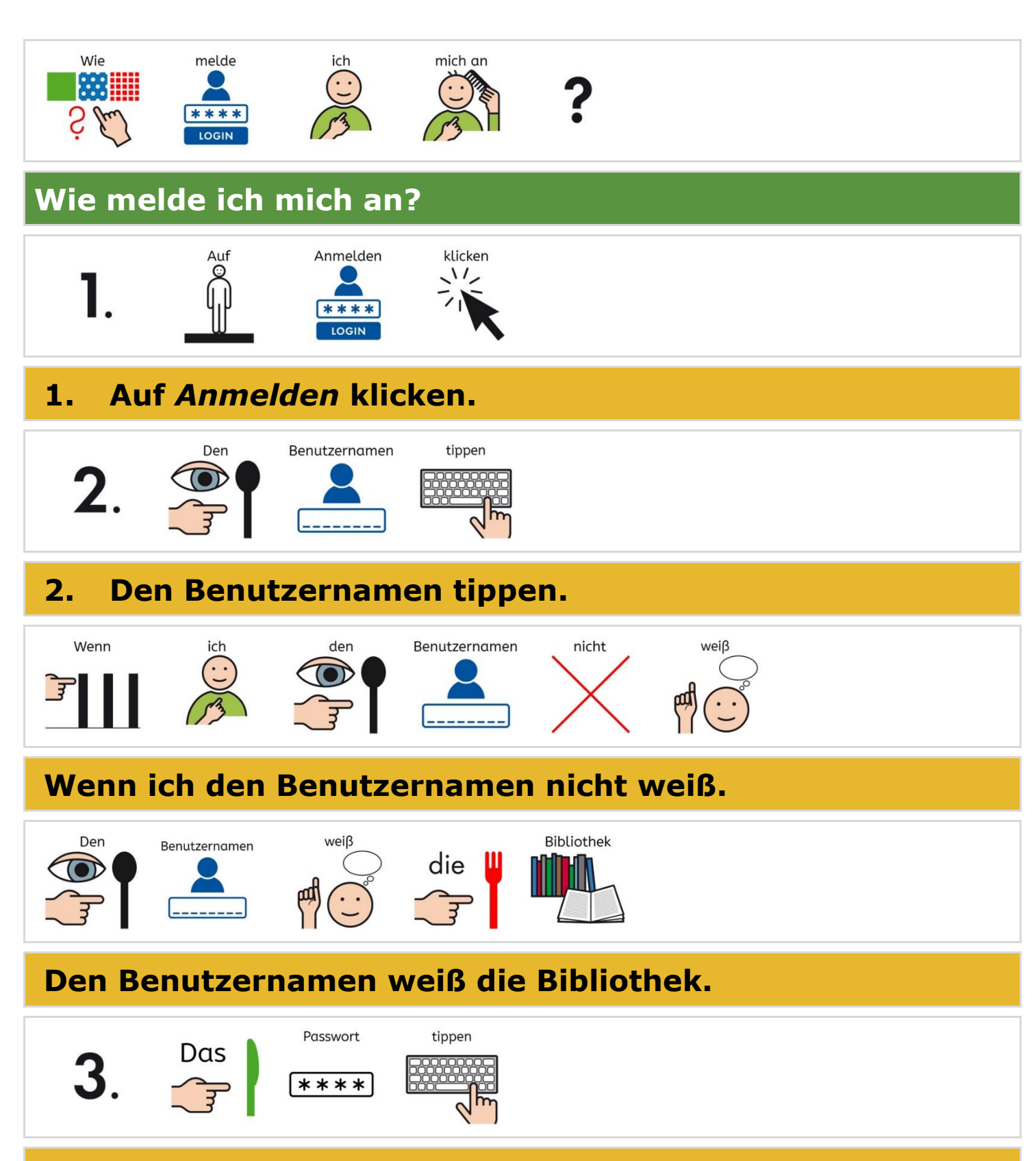

**3. Das Passwort tippen.**

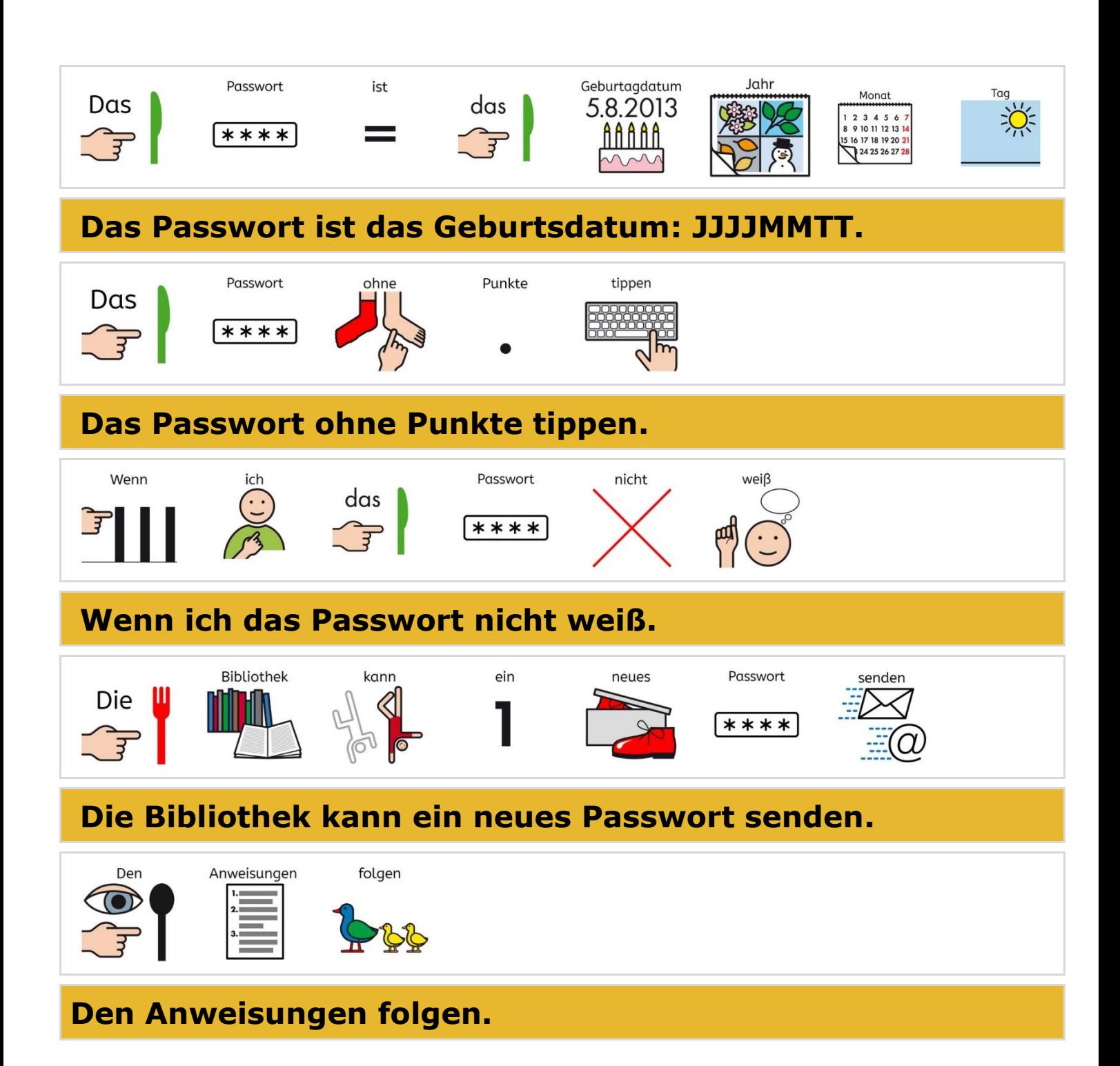

[UK012-Dokumentenhistorie.docx](file://///Mosaik/Bibliothek$/1.%20DOKUMENTENHISTORIE/UK012-Dokumentenhistorie.docx)